## 3. PIRATENPAD

Das Piratenpad ist ein viel genutztes Werkzeug der Piratenpartei. Man kann es sich wie einen virtuellen Notizblock vorstellen, in dem mehrere Personen synchron Einträge hinterlassen können. Damit lassen sich völlig bequem Texte verfassen, Aktionen planen oder Protokolle für Treffen führen.

Das Bottroper Piratenpad erreichst du unter https://bottrop.piratenpad.de

#### **WAS IST EIN PIRATENPAD BZW. ETHERPAD?**

Etherpad ist eine Software, um Text via Browser gemeinsam zu bearbeiten. Etherpad arbeitet live jeder kann sofort die Änderungen des anderen am Text sehen. Das Piratenpad ist streng genommen nur eine Instanz (Installation) von Etherpad.

#### **WAS KANN MAN DAMIT MACHEN?**

Man kann Etherpad eigentlich immer brauchen, wenn man einen Text gemeinsam bearbeitet muss. Jeder kann eigene Teile hinzufügen und den anderen korrigieren. So entsteht qualitativer Text. Und es macht auch viel mehr Spaß, den Text gemeinsam zu bearbeiten. Anwendungsbeispiele:

Pressemitteilungen

Ideenfindungen

Emails/Briefe

Protokolle

## BETEILIGE DICH!

Wir leben Basisdemokratie, daher wird unsere Politik nicht von oben herab diktiert. Unsere Arbeitsweise ist transparent und kommt ohne Machtgefüge aus.

**Wir sind eine Mitmachpartei und leben von deinen Ideen, Visionen und deinem Engagement. Die Teilnahme an Stammtischen, Mailinglisten, Mumble, Wiki, oder Piratenpad steht jedem offen - auch ohne Mitgliedschaft!**

Die Kommunikation der Piraten ist sehr vielfältig und für Einsteiger schwer zu durchschauen. Für den Anfang empfiehlt es sich unsere Mailingliste zu abonnieren und unsere Stammtische zu besuchen. So kannst du Kontakte knüpfen und Gedanken austauschen.

## **www.piratenpartei-bottrop.de**

In Bottrop und Kirchhellen gibt es regelmäßige Stammtische, zu denen jeder Interessent herzlich eingeladen ist. Termine und Treffpunkte werden im Internet bekannt gegeben.

KLARMACHEN

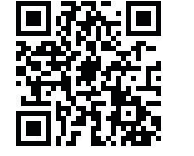

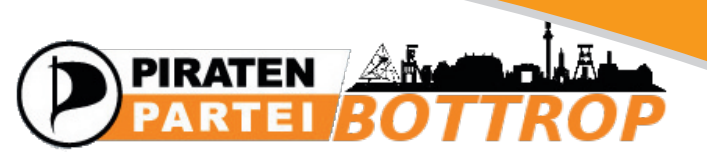

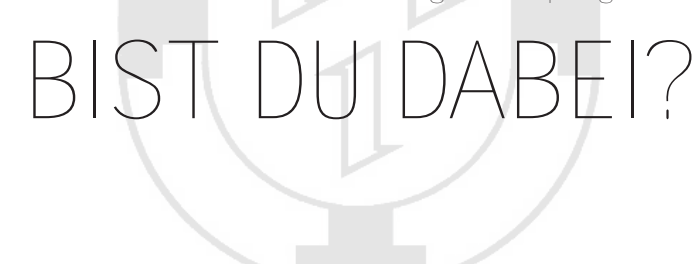

**Wir treten an, unsere Region zu prägen.**

# HEUER AN,

## UNSERE WERKZEUGE

Wer ein Schiff bauen will, braucht bekanntlich viele verschiedene Werkzeuge, und was dort Hammer und Säge sind, sind bei uns Mailingliste, Wiki und Piratenpad.

Die fünf am häufigsten verwendeten Tools der Piraten lassen sich grob in drei Kategorien einteilen:

#### **WILLENSBILDUNG**

Mailinglisten und Mumble sind das digitale Äquivalent eines Schwarzen Bretts und einer Telefonkonferenz. Sie dienen hauptsächlich dem Meinungsaustausch.

#### **WILLENSFORMULIERUNG**

Wiki und Piratenpad sind Buch und Notizblock. Sie halten hauptsächlich Ergebnisse fest und sind insbesondere wichtige Werkzeuge der verschiedenen Arbeitsgemeinschaften.

#### **WILLENSERFASSUNG**

Liquid Feedback ermöglicht Abstimmungen und dient unter anderem zur Vorbereitung auf Parteitage.

#### **MAILINGLISTE**

Ein Großteil unserer Kommunikation findet auf der Mailingliste statt. Die Mailingliste ist für jeden frei zugänglich, sodass du keine Scheu haben musst, dich zu beteiligen. Im Gegenteil: Wir sind offen für Vorschläge und Mitarbeit von jedem, egal ob Mitglied, Sympathisant oder interessierter Bürger.

Unsere Mailingliste kannst du hier abbonieren: https://service.piratenpartei.de/listinfo/nrw-crew-revierpiraten

#### **MUMBLE**

Mumble ist eine freie und kostenlose Sprachkonferenzsoftware und dient als virtueller Treffpunkt. Dies ermöglicht es uns, dezentral Besprechungen durchzuführen und kurzfristig Aktionen zu planen.

Einen Mumble-Client kannst du hier herunterladen: http://mumble.sourceforge.net.

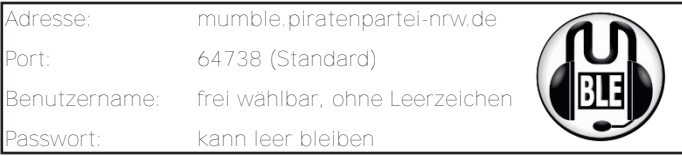

Die Bottroper Piraten treffen sich regelmäßig in dem Raum: Nordrhein Westfalen > Städte und Gebiete > Bottrop

Jeder kann sich so bei uns einbringen, uns Piraten kennen lernen und Fragen stellen. Termine für Mumble-Treffen findest du in unserem Kalender.

## 2. PIRATENWIKI

Das Piratenwiki ist eine Art Wikipedia zur Piratenpartei und dient als Informations- und Koordinationsplattform. Hier werden Inhalte, die zuvor erarbeitet wurden, zusammengetragen und archiviert. Auf unserer Wiki-Seite findest du unter anderem Informationen über unsere Stammtische, Aktionen, Pressemitteilungen, Kommunalpolitik sowie Protokolle aller Sitzungen und Stammtische: http://wiki.piratenpartei.de/bottrop

### **BENUTZERKONTO ANLEGEN**

http://wiki.piratenpartei.de/Spezial:Anmelden/signup

Sobald du dich angemeldet hast, stehen dir einige neue Funktionen zur Verfügung.

#### **BENUTZERSEITE ANLEGEN**

Klicke unter Persönliche Werkzeuge auf deinen Benutzernamen, dann auf Erstellen. Als Vorlage für die eigene Benutzerseite gibt es das Piratenprofil: http://wiki.piratenpartei.de/Vorlage:Piratenprofil

Einfach die Vorlage ausfüllen und schon hast du das Wichtigste über dich auf der eigenen Wikiseite. Ergänze deine persönlichen Daten. Bedenke, dass alle Daten öffentlich sind. Gib nur Daten an, von denen du möchtest, dass sie JE-DER kennt, der nach dir sucht.

Sobald du auf Speichern klickst ist deine Wikiseite über einen eigenen Link erreichbar:

http://wiki.piratenpartei.de/Benutzer:DeinBenutzername